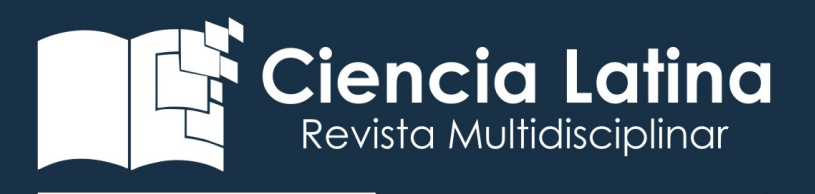

DOI: [https://doi.org/10.37811/cl\\_rcm.v7i2.5843](https://doi.org/10.37811/cl_rcm.v7i2.5843)

# Desarrollo del software "Cálculo en Caloductos" (CALCA) para el

# diseño de tubos de calor (Heat Pipes)

# Gerardo Galindo Ramos

֦

[gerardo.gr@acapulco.tecnm.mx](mailto:gerardo.gr@acapulco.tecnm.mx) <https://orcid.org/0000-0002-3268-2857>

# Beatriz Gabriel Salmerón

[beatriz.gs@acapulco.tecnm.mx](mailto:beatriz.gs@acapulco.tecnm.mx) <https://orcid.org/0000-0001-6785-1342>

# María de los Ángeles Gama Gálvez

[gmaria.gg@acapulco.tecnm.mx](mailto:gerardo.gr@acapulco.tecnm.mx) [https://orcid.org/0000-0003-2687-1990](https://orcid.org/0000-0003-2687-19902)

# Nyx Anaid Vargas Sotomayor

[nyx.vs@acapulco.tecnm.mx](mailto:nyx.vs@acapulco.tecnm.mx) <https://orcid.org/0000-0003-2295-6567> Tecnológico Nacional de México Campus Acapulco Acapulco-México

Correspondencia[: gerardo.gr@acapulco.tecnm.mx](mailto:gerardo.gr@acapulco.tecnm.mx)

Artículo recibido: 15 diciembre 2022. Aceptado para publicación: 15 enero 2023 Conflictos de Interés: Ninguna que declarar

Todo el contenido de Cienci[a Latina Revista C](https://creativecommons.org/licenses/by/4.0/deed.es)ientífica Multidisciplinar, publicados en este sitio están disponibles bajo Licencia [Creative Commons](https://creativecommons.org/licenses/by/4.0/deed.es) . (CC) BY

Como citar: Galindo Ramos, G., Salmerón, B. G., Gama Gálvez, M. de los Ángeles, & Vargas Sotomayor, N. A. (2023). Desarrollo del software "Cálculo en Caloductos" (CALCA) para el diseño de tubos de calor (Heat Pipes). *Ciencia Latina Revista Científica Multidisciplinar*, *7*(1), 11502-11522[. https://doi.org/10.37811/cl\\_rcm.v7i2.5843](https://doi.org/10.37811/cl_rcm.v7i2.5843)

Ciencia Latina Revista Científica Multidisciplinar, Ciudad de México, México. ISN 2707-2207 / ISSN 2707-2215 (en línea),enero-febrero,2023,Volumen 7, Número 1 p 11502

#### RESUMEN

El software CALCA, "Cálculo en Caloductos", se escribió en el lenguaje de programación Visual Basic con entradas interactivas que facilitan las variaciones paramétricas para optimizar el diseño de caloductos. Para el desarrollo de la metodología se pensó en el cálculo, análisis y caracterización de caloductos axialmente ranurados, de capas de mallas y de estructura capilar homogénea, así como de termosifones mediante un programa de cómputo que permita obtener los límites de operación y, el comportamiento y perfil térmico del dispositivo. Esta metodología comprende básicamente el cálculo de los límites de funcionalidad viscoso, sónico, de arrastre, de ebullición y capilar. El cálculo de los límites de funcionamiento se realiza en base a una temperatura especifica de operación y asumiendo como constante la condición de suministro de energía. El modelo está diseñado en base a un balance de presiones en las direcciones de flujo del líquido y del vapor. El software incorpora una subrutina de propiedades del fluido para agua, metales alcalinos como sodio y potasio, litio, y algunos otros compuestos orgánicos. Se pueden adicionar al software algunos otros fluidos de trabajo conociendo sus datos de propiedades termodinámicas e hidrodinámicas.

*Palabras clave: caloducto; limites; calor; software; heat pipes.*

# Development of the software "Calculation in Caloductos" (CALCA) for the design of heat pipes (Heat Pipes)

## ABSTRACT

The CALCA software, "Calculation in Heat Pipes", was written in the Visual Basic programming language with interactive inputs that facilitate parametric variations to optimize heat pipe design. For the development of the methodology, the calculation, analysis and characterization of axially grooved heat pipes, layers of meshes and homogeneous capillary structure, as well as thermosiphons were considered through a computer program that allows obtaining the operating limits and the behavior and thermal profile of the device. This methodology basically includes the calculation of the viscous, sonic, drag, boiling and capillary functionality limits. The calculation of the operating limits is made based on a specific operating temperature and assuming the power supply condition as constant. The model is designed based on a pressure balance in the flow directions of the liquid and the vapor. The software incorporates a fluid properties subroutine for water, alkali metals such as sodium and potassium, lithium, and some other organic compounds. Some other working fluids can be added to the software knowing their thermodynamic and hydrodynamic property data.

Keywords: *heat pipe; boundaries; heat; software; heat pipes.*

#### **INTRODUCCIÓN**

El propósito fundamental es el desarrollo de un programa de cómputo que permita analizar, caracterizar y diseñar un caloducto bajo tres diferentes geometrías básicas y que utilice algunos de los fluidos más comunes tanto orgánicos como inorgánicos. Se ha incluido, además, la posibilidad de trabajar con termosifones bajo la misma tónica que para los caloductos. La metodología para el desarrollo del algoritmo y la elaboración del programa utiliza las principales ecuaciones y modelos matemáticos teóricos que gobiernan el comportamiento de los límites de funcionamiento y la capacidad de transferencia de calor del dispositivo. Se han incluido en el algoritmo del programa de cómputo ecuaciones y modelos matemáticos reportados tanto en la literatura como las utilizadas y generadas en artículos de investigación. Mediante el empleo de estas expresiones y modelos matemáticos el programa de cómputo permite establecer los perfiles de presión y temperatura a lo largo del caloducto tanto para el flujo de vapor como para el líquido de retorno dentro de la estructura capilar, simula las secciones de evaporación, adiabática y de condensación, permite subdividir cada sección simulando la posición de termopares, representar gráficamente los valores de presión y temperatura para el flujo bifásico y obtener tablas de la información generada. Se incluye el cálculo del calor suministrado y transportado, el cálculo de la presión del vapor y la representación gráfica y tabular de los perfiles de presión y temperatura a partir de la información experimental que de algún caloducto específico se obtenga. Mediante el empleo del lenguaje de programación Visual Basic se generó un programa de cómputo al que se ha denominado CALCA, "cálculos de caloducto", cuya operación y funcionamiento resulta ser muy amigable con una fiabilidad bastante aceptable de acuerdo a los resultados obtenidos y comparados con los existentes en la literatura. Con el desarrollo de este trabajo se pretende contribuir al desarrollo del área, concretamente en lo que, a la transferencia de calor en los llamados," heat pipes" o caloductos se refiere, así como constituirse en un aporte tecnológico de aplicación al incorporarse un programa que permita ser utilizado y mejorado por los estudiosos del campo.

Se propone el uso de expresiones teóricas, principalmente, para el cálculo de los límites de funcionamiento y de la capacidad de transporte de calor en caloductos con el objetivo de desarrollar un programa de cómputo que permita conocer los parámetros que intervienen en su diseño. El programa de cómputo permitirá analizar y caracterizar el comportamiento de los caloductos mediante el análisis comparativo de cualquier información experimental que se tenga con la que se obtenga de las corridas del programa.

Del análisis comparativo se pretende determinar los modelos matemáticos que mejor describen el comportamiento térmico del caloducto. La identificación de estos modelos permitirá tener un mejor control de los parámetros de interés.

#### METODOLOGÍA

#### Algoritmo de Cálculo y Diagramas de Flujo

Con la descripción del algoritmo de cálculo del programa se pretende dar a conocer a detalle cada una de las funciones de las diversas rutinas que lo conforman. Se intenta poner de manifiesto las posibilidades de cálculo y los alcances de la información con el fin de entender y manejar el software para poder realizar las variaciones paramétricas adecuadas y asociarlas correctamente con los resultados arrojados por el software CALCA. En la Figura 1 se presenta el algoritmo de cálculo de los límites de funcionamiento en caloductos, CLFC. Se muestra el orden en que los resultados son proporcionados por el software CALCA de acuerdo a la información que se le va proporcionando y que el programa mismo pide.

#### Figura 1

*Diagrama de flujo del algoritmo de cálculo*

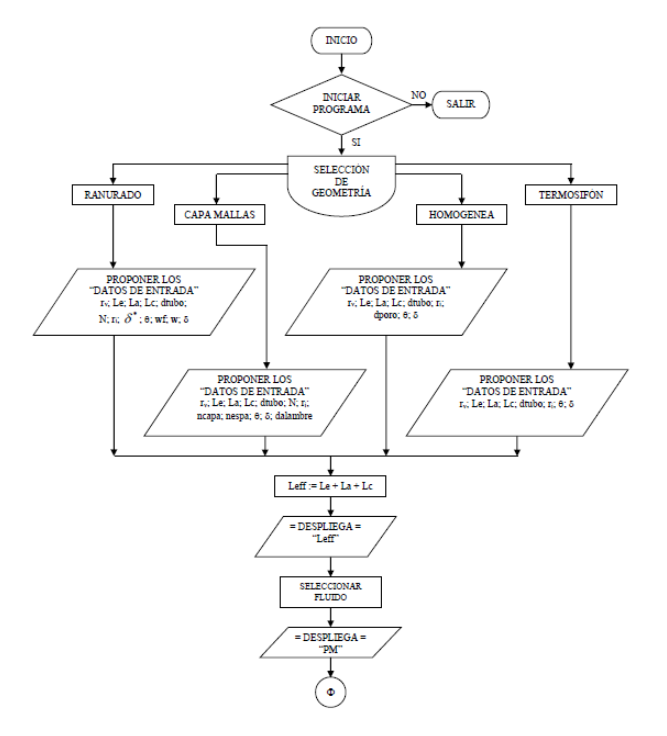

*(Continuación). Diagrama de flujo del algoritmo de cálculo*

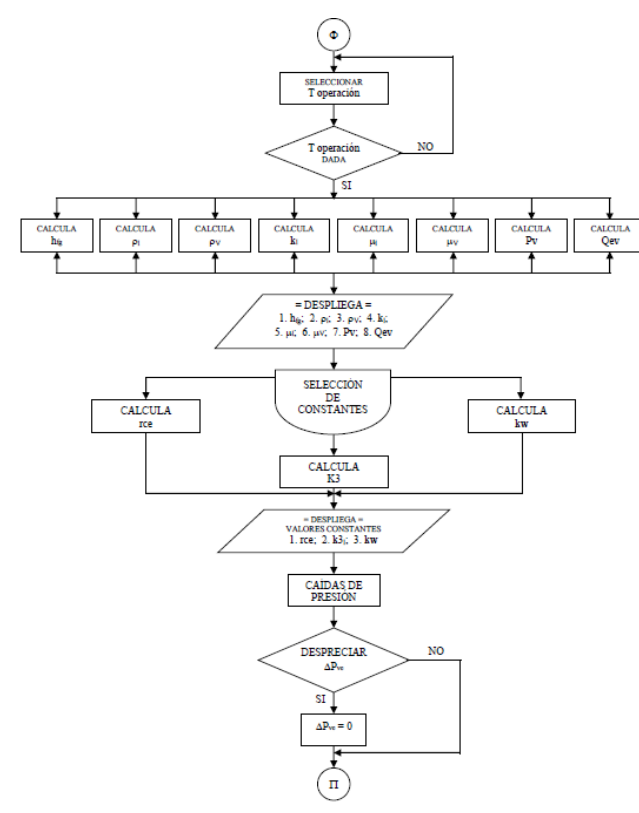

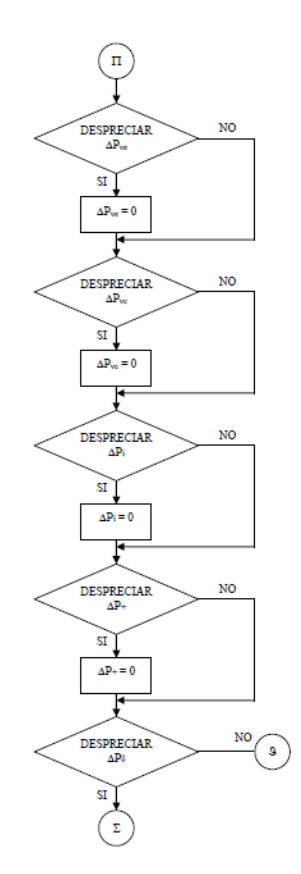

#### Figura 1

*(Continuación). Diagrama de flujo del algoritmo de cálculo* 

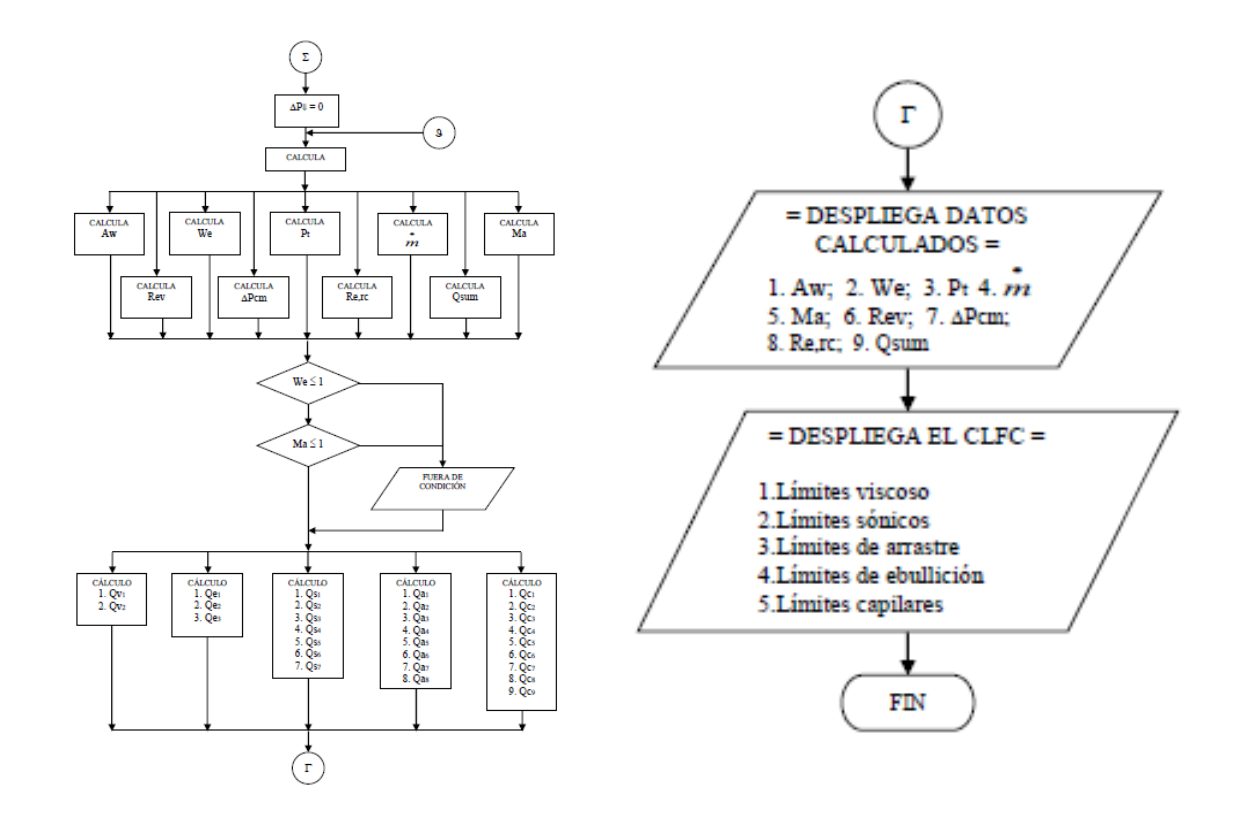

#### Cálculo de los Límites de Funcionamiento en Caloductos

El software de cómputo CALCA, inicia mediante la rutina "acceso al programa" (AP); rutina que da inicio a dos subrutinas previas al llamado menú principal o rutina "cálculo de los límites de funcionamiento en caloductos" (CLFC).

Se inicia el software CALCA, dando paso a dos subrutinas. La primera permite seleccionar la geometría que se pretende trabajar para así pasar a la segunda que pide la información de los datos de entrada principales para la geometría seleccionada, "selección de geometría" (SG) y "datos de entrada" (DE), respectivamente.

El software CALCA, incorpora la rutina principal denominada CLFC en la que se introducen, en cuatro secciones bien definidas, los llamados datos de entrada, las propiedades físicas del fluido de trabajo y su temperatura de operación, la geometría y algunas constantes del caloducto y las caídas de presión que se considere pueden ser o no despreciadas, Figura 2.

#### Figura 2

*Diagrama de flujo de presentación de la rutina CLFC en el programa de cómputo CALCA*

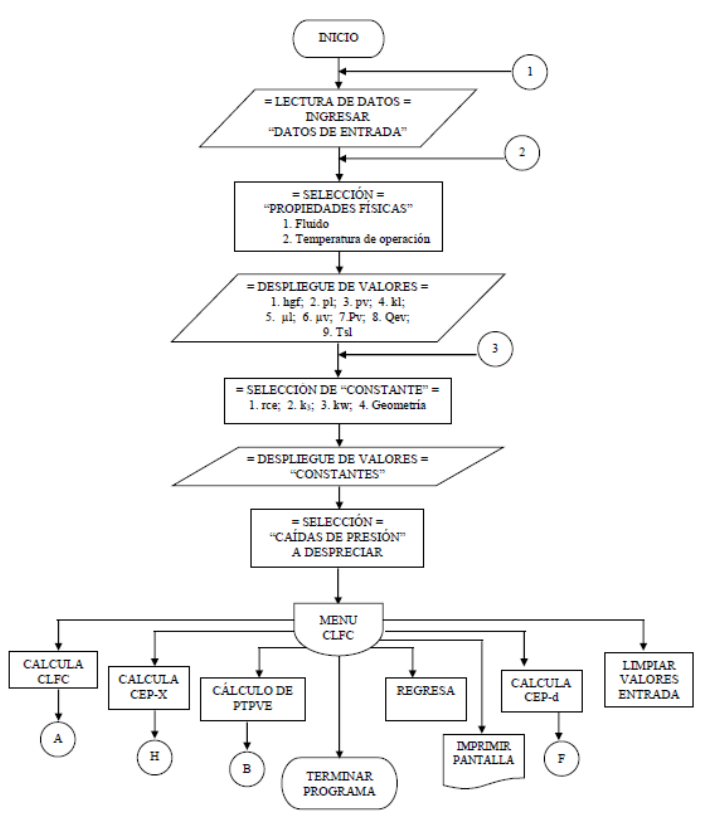

Se integran a estas tres secciones más; la primera, estructurada por un conjunto relevante de datos calculados, la segunda conformada por un conjunto de valores calculados para cada uno de los límites de funcionamiento del caloducto y una tercera donde se permite ejecutar o complementar esta primera rutina con otras adicionales.

Dentro de los datos de entrada se encuentran aquellos valores que tienen que ver con las dimensiones, secciones, la estructura capilar, la geometría, el posicionamiento y la máxima capacidad de transporte del caloducto. Estos datos son rv (radio ocupado por el vapor), Le (Longitud efectiva del caloducto), La (Longitud de la zona adiabática), Lc (Longitud del condensador), dtubo (Diámetro interior del tubo), dporo (Diámetro de poro capilar), N (Número de la malla o de ranuras), ncapa (Número de mallas), nespa (Número de espacios entre mallas), ri (Radio interior),  $\delta^*$  (Profundidad de ranura), dalam (Diámetro de alambre), wf (Amplitud entre ranuras) , Teta (Angulo de inclinación), w (Ancho de ranura), Ts (Temperatura de saturación) y δ (Espesor promedio de película). Dentro del módulo llamado propiedades físicas se incorpora una base de datos con un

total de diez fluidos de trabajo empezando con el Agua y seguido por el Heptano, Amoníaco, Nitrógeno, Sodio, Litio, Metanol, Acetona, Potasio y el Etanol y de entre los cuales debe seleccionarse el fluido con que se trabaja en el caloducto.

La temperatura de operación se puede seleccionar dentro del rango especificado para cada fluido o bien por introducción manual, hasta el primer decimal, para cualquier valor no especificado. Antes de especificar cualquier valor de la temperatura primeramente deberá seleccionarse el fluido de trabajo. A cada valor de temperatura, de forma inmediata y a través de una subrutina dentro de la rutina CLFC, se calculan la mayoría de las propiedades físicas requeridas para el cálculo de los límites de funcionamiento.

Entre las propiedades termodinámicas y de transporte que se requieren se encuentran: hfg (Calor latente), pl (Densidad del líquido), pv (Densidad del vapor), kl (Conductividad térmica del líquido), μl (Viscosidad del líquido), μν (Viscosidad del vapor), Pv (Presión del vapor), Qev (Calor específico del vapor) y Tsl (Tensión superficial del líquido).

El tercer módulo está estructurado por cuatro datos que se deben seleccionar. El primero es, rce (Relación de calores específicos) que, dependiendo del fluido de trabajo su vapor puede seleccionarse como Mono, Di o Poliatómico asignándose así el valor adimensional correspondiente o bien realizarse de forma manual. El segundo, asigna un valor adimensional a k3 (Factor de corrección) dependiendo de la combinación material del caloducto-fluido de trabajo pudiéndose incluso asignarse de forma manual.

El tercer dato, introduce la kw (Conductividad térmica) para materiales como Aluminio, Latón, Cobre, Vidrio, Níquel, Acero templado, Acero inoxidable, Teflón y Aluminio 2024- T6; nueve diferentes materiales con los que pueden fabricarse los caloductos. Por selección del material apropiado se asigna automáticamente el valor de kw e incluso la asignación manual del valor es permitida. El cuarto dato a introducir, desde la subrutina de inicio, permite trabajar algunas de las cuatro geometrías internas consideradas para el caloducto, el ranurado rectangular, capa de mallas, la homogénea y propiamente el llamado termosifón.

Todos los cálculos se efectúan a través de una subrutina dentro de la rutina CLFC.

Mediante la rutina "selección de las caídas de presión" (SCP), se permite despreciar o no cualesquiera de las pérdidas de presión  $\Delta$  P<sub>ve</sub> (Caída de presión en el evaporador),  $\Delta$  P<sub>vc</sub> (Caída de presión en el condensador),  $\Delta P_i$  (Caída de presión inercial),  $\Delta P_+$  (Caída de presión hidrostática normal) y  $\Delta P_{\Downarrow}$  (Caída de presión hidrostática axial), dependiendo de la geometría y de sí pudieran o no presentarse estos fenómenos en el caloducto.

El software considera no despreciable las pérdidas de presión si esta opción no se selecciona. Para considerar despreciable cualquiera de estas primeramente debe seleccionarse y darse por aceptada.

Aquí se dan dos subrutinas más para el "cálculo del espesor de película-d" (CEP-d) y para el "cálculo del espesor de película-X" (CEP-X), para cuando el diámetro del tubo permanece constante y para cuando el espesor adimensional de película permanece constante, respectivamente.

La subrutina de datos relevantes calculados, dentro de la rutina CLFC, permite obtener información acerca de la Leff (Longitud efectiva), Tv (Temperatura del vapor), Pm (Peso molecular), Aw (área de sección transversal de la estructura capilar), Weber (Número de

Weber), Pt (Presión de trabajo), • *m* (Flujo másico del vapor), Mach (Número de Mach), Rev (Número de Reynolds),  $\Delta$  P<sub>cm</sub> (Máxima presión capilar), Re,rc (Reynolds radial en el condensador) y Qsum (Calor suministrado).

La rutina de CLFC, Figura 3, permite el cálculo de dos valores para el límite viscoso, tres valores para el límite de ebullición, ocho valores para el límite de arrastre, seis valores para el límite sónico y nueve valores para el límite capilar. Siendo esta rutina la intención

básica del software CALCA, permite analizar el comportamiento de cada uno de los modelos matemáticos utilizados en el cálculo de los diferentes límites de funcionamiento o límites máximos de transporte de calor que se puede presentar en el caloducto.

Todos los valores de los límites de funcionamiento calculados, por posicionamiento del cursor en el campo del valor dado, muestran las unidades en que se dan, oprimiendo los botones "Ec" se tiene acceso al modelo matemático utilizado para el cálculo respectivo

#### Figura 3

*Diagrama de flujo de la rutina CLFC para el cálculo de los límites de funcionamiento*

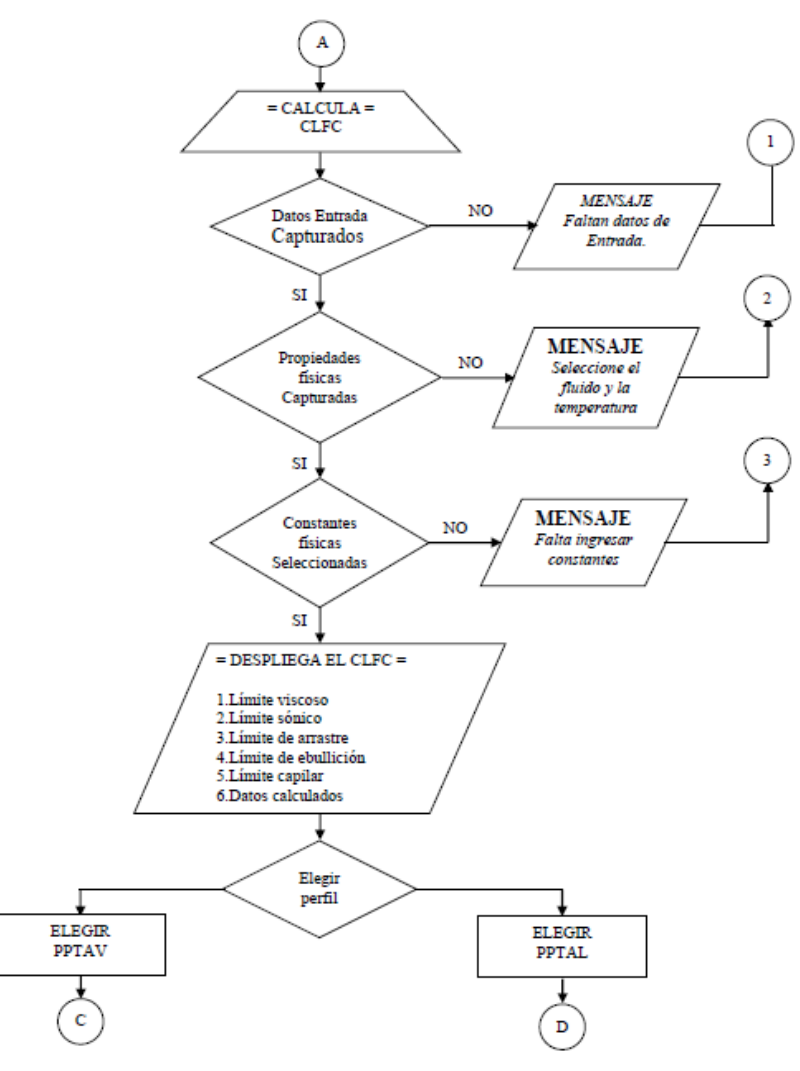

#### Cálculo del Perfil de Presiones y Temperaturas Analíticos del Vapor

La rutina llamada PPTAV, Figura 4, mediante entradas interactivas subdivide cada una de las secciones del caloducto, la de evaporación, la adiabática y la de condensación. Realiza el cálculo analítico de la pérdida de presión ( $\Delta$  Pv), la presión (Pv<sub>x</sub>) y la temperatura (Tv<sub>x</sub>) del vapor en equilibrio con su líquido en cualquier posición axial (X), la temperatura de saturación al inicio de la zona adiabática (Tsa) y la temperatura de saturación al final del

condensador (Tsc). La rutina toma el valor de la temperatura de saturación al inicio de evaporador (Tse) y el tamaño de las zonas de evaporación, adiabáticas y de condensación de la rutina CLFC. La rutina permite seleccionar directamente o de forma manual el número de subdivisiones, hasta veintisiete, para cada una de las secciones del caloducto que finalmente representan los puntos donde se leen temperaturas con termopares.

#### Figura 4

*Diagrama de flujo de la rutina PPTAV*

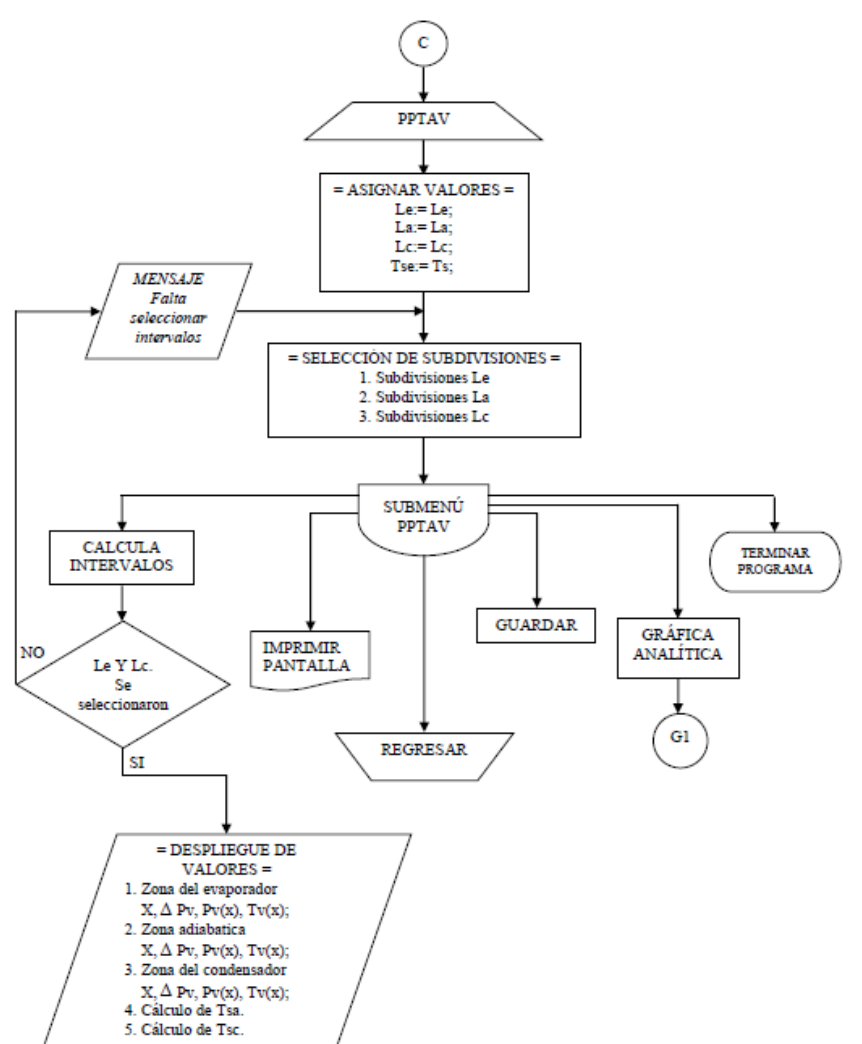

La rutina presenta los resultados en tres grupos de columnas bien definidas, una por cada sección, a su vez subdivididas en cuatro columnas más. Dentro de cada zona, la primera columna representa la posición axial (X) o el punto de análisis y cada valor está determinado por la rutina de acuerdo a las subdivisiones seleccionadas. En la segunda y tercera columnas la rutina proporciona la pérdida de presión ( $\Delta$  Pv) y la presión (Pv<sub>x</sub>) del líquido en la posición axial (X). En la cuarta columna, la rutina determina la temperatura

del líquido (Tv<sub>x</sub>) en la posición axial (X) a partir del valor obtenido de la presión (Pv<sub>x</sub>), en el mismo punto (X).

#### Cálculo del Perfil de Presiones y Temperaturas Analíticos del Líquido

La rutina PPTAL, Figura 5, trabaja de la misma forma que la rutina PPTAV con la variante de que en esta se analiza al líquido que se encuentra en equilibrio con su vapor y determina los valores de pérdida de presión ( $\Delta$  PI), la presión (Plx) y la temperatura (Tlx) del líquido, en cualquier posición axial (X).

#### Figura 5

*Diagrama de flujo de la rutina PPTAL*

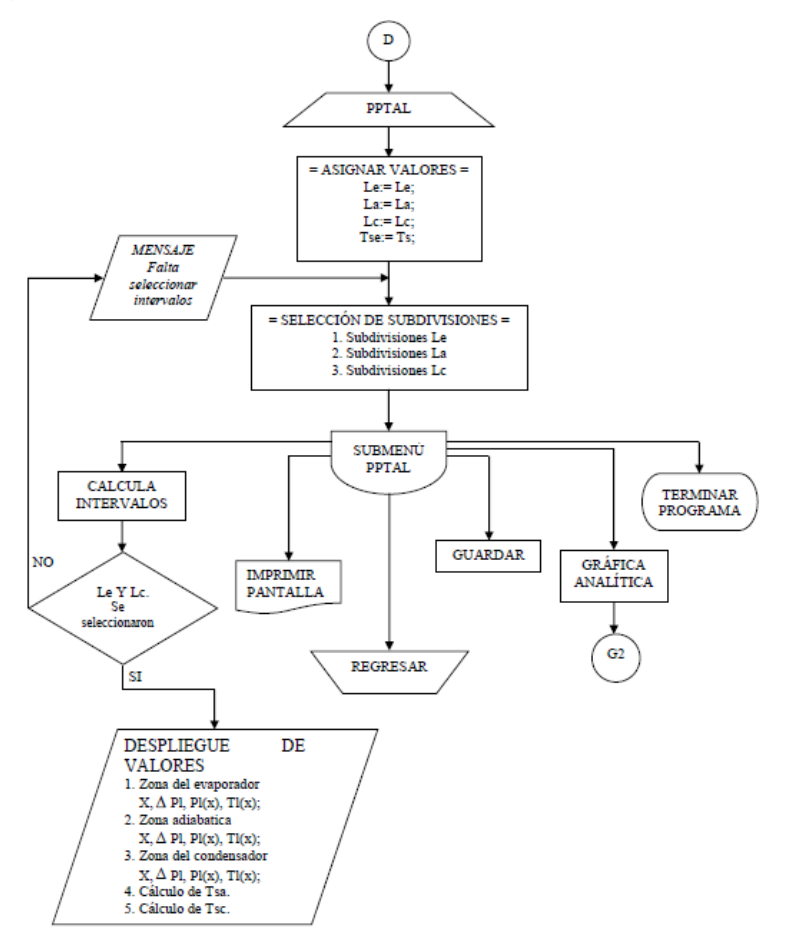

#### Cálculo del Perfil de Temperaturas y Presiones Experimentales del Vapor

La rutina CLFC mediante el botón Perfiles de Tv y Pv Experimentales permite acceder a la rutina PTPVE, Figura 6, donde el calor suministrado (Qsum), el flujo másico del vapor ( • *m* ), el calor rechazado (Brecha) y las presiones del vapor (Pv) se determinan a partir de datos obtenidos experimentalmente. Esta rutina permite nombrar tanto el número de corrida que se esté realizando, por selección o por introducción manual, como el punto de análisis a lo largo del caloducto (X).

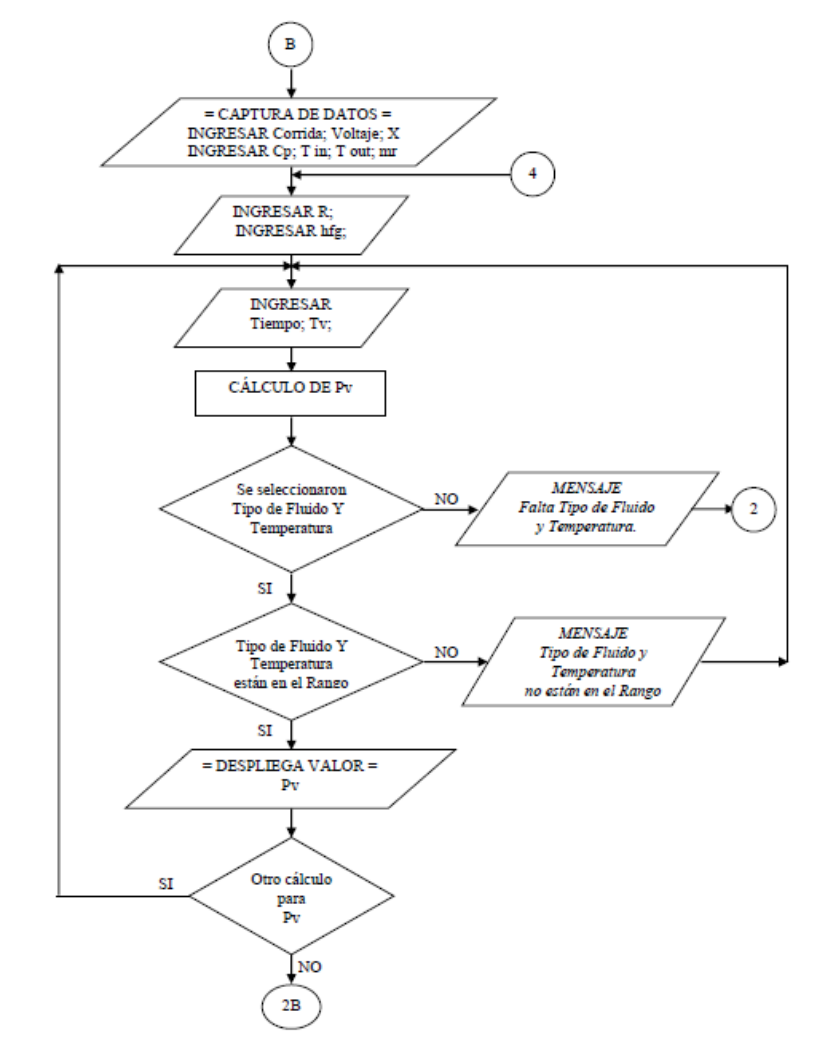

*Diagrama de flujo de presentación de la rutina PTPVE y cálculo de los valores de Pv*

Se requiere conocer e introducir las variables de experimentales "Resistencia del dispositivo calefactor" (R) y Voltaje así como algunas de las propiedades y condiciones físicas de trabajo del fluido tales como el calor específico (Cp.), el flujo másico ( *<sup>m</sup>* <sup>r</sup>) y las • temperaturas a la entrada (T in) y a la salida (T out) de la sección del condensador así como del "Calor latente de vaporización" (hfg) del fluido de trabajo. Para el cálculo de las presiones de vapor la rutina requiere de los valores de temperatura del vapor (Tv) medidos experimentalmente.

Finalmente podemos introducir el tiempo para cualquier referencia que se pretenda establecer con las temperaturas, Tv, y presiones, Pv, experimentales del vapor.

# RESULTADOS Y DISCUSIÓN

La Figura 8 muestra la pantalla principal de la rutina CLFC donde se aprecian las secciones

de los datos de entrada, así como la de los resultados que el software arroja.

#### Figura 8

*Pantalla principal de la rutina CLFC en el programa de cómputo CALCA*

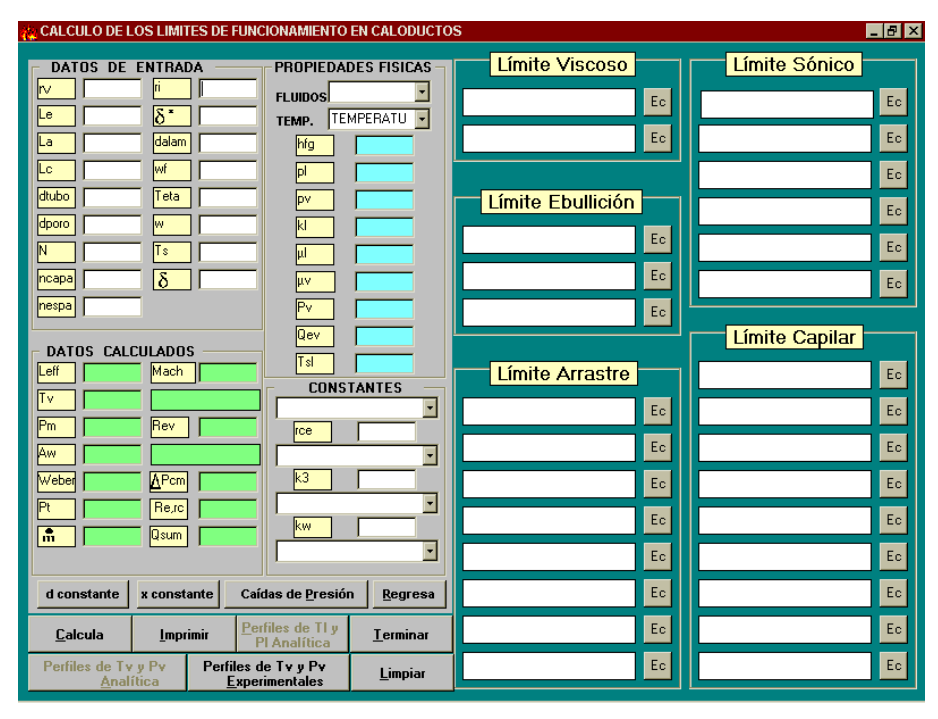

La rutina CCLFC indica cuando alguno de los modelos matemáticos utilizados para el cálculo de los límites de funcionamiento ha violado alguna condición o restricción para su uso mediante el sombreado en color rojo del campo donde aparece el valor del límite. Oprimiendo sobre el campo del valor del límite, la rutina permite visualizar la condición matemática que no debe ser violada.

La última sección muestra algunos botones de acceso, entre los que tenemos a:

Calcula, que permite ejecutar la rutina CLFC una vez que se han introducido los datos de entrada, propiedades físicas, caídas de presión y constantes.

Imprimir, acceso que lleva a la subrutina para la impresión de la carátula tal como se ve en la pantalla.

Perfiles de Tl y Pl analítica, acceso que lleva a la rutina para el cálculo de los "perfiles de presión y temperatura analíticos del líquido" (PPTAL) o fluido de trabajo. Permanece desactivado mientras no se ejecute la subrutina Calcula.

Perfiles de Tv y Pv Analíticas, acceso que lleva a la rutina para el cálculo de los "perfiles de presión y temperatura analíticos del vapor" (PPTAV) del fluido de trabajo. Permanece desactivado mientras no se ejecute la subrutina Calcula.

Perfiles de Tv y Pv Experimentales, acceso que lleva a la rutina para el cálculo de los "perfiles de temperatura y presión de vapor experimentales" (PTPVE); rutina donde se efectúa el cálculo de los flujos de calor suministrado y rechazado y el perfil de presiones y temperaturas del vapor a partir de datos experimentales.

d constante, acceso que lleva a la subrutina "cálculo del espesor de película-d" (CEP-d) para cuando el diámetro del tubo permanece constante.

X constante, acceso que lleva a la subrutina "cálculo del espesor de película-x" (CEP-X), para cuando el espesor adimensional de película permanece constante.

Limpiar, acceso que permite poner al inicio a la rutina de tal manera que se puedan ingresar datos nuevos.

Terminar, acceso que finaliza el programa.

El botón Regresa, permite regresar a la selección inicial del tipo de geometría que se desea trabajar.

La Figura 9 muestra la pantalla donde se mostrarán los valores arrojados por el software CALCA una vez ejecutada la rutina de cálculo PPTAV para cada una de las zonas del caloducto. La rutina PPTAV permite guardar un tabulado de los resultados obtenidos en esta rutina y la graficación de los mismos mediante la rutina GAPPTV.

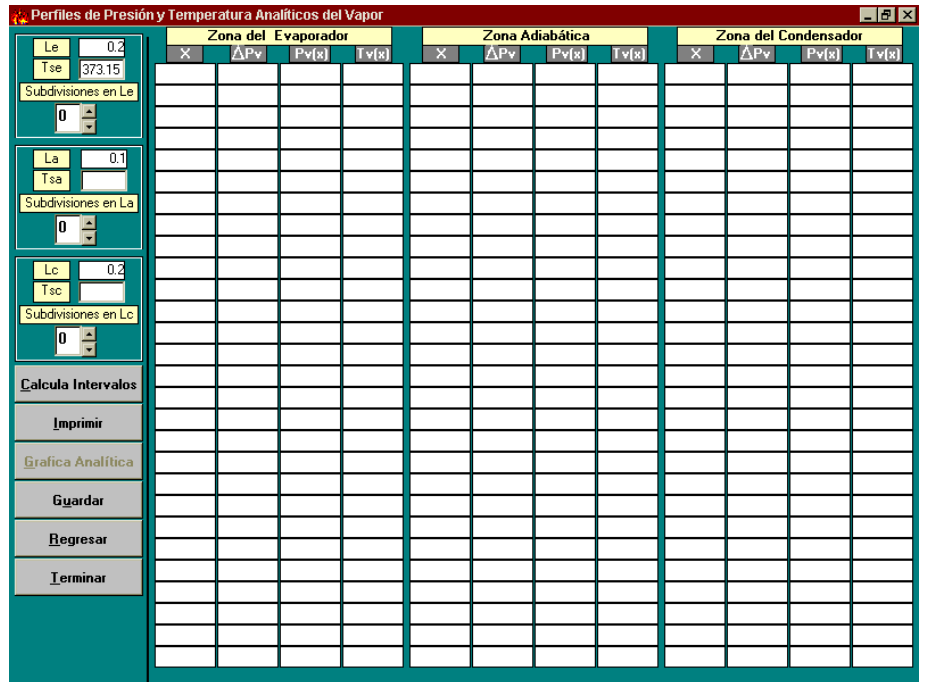

*Pantalla principal de la rutina PPTAV en el programa de cómputo CALCA*

La Figura 10 muestra la pantalla donde se graficarán los resultados que arroje la rutina PPTAV para los perfiles de presión de forma directa mediante la rutina GAPPTV. Existe una similar para los perfiles de temperatura.

#### Figura 10

*Tipo de Gráfica para el perfil de presiones obtenida mediante la rutina GAPPTV*

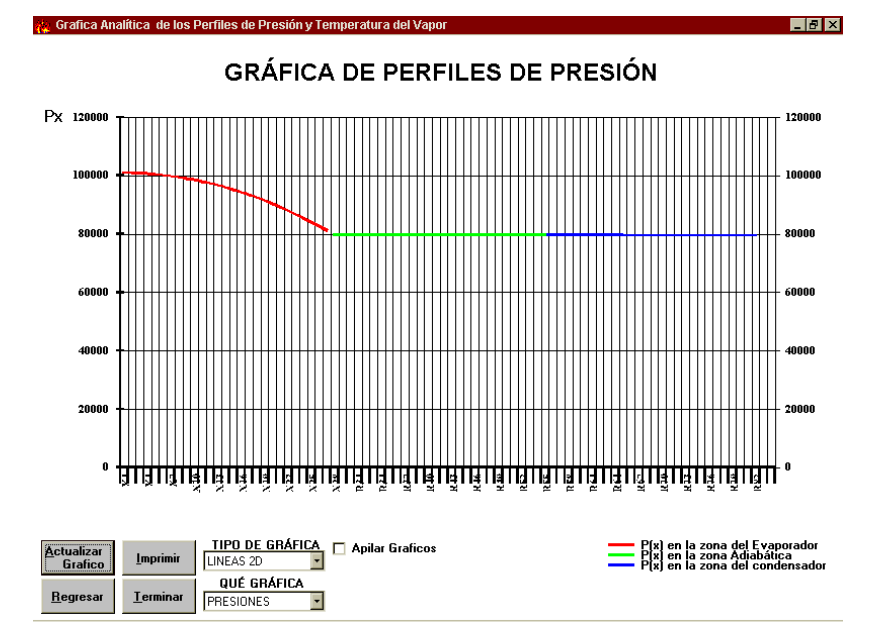

La Figura 11 muestra la pantalla donde se mostrarán los valores arrojados por el software CALCA una vez ejecutada la rutina de cálculo PPTAL para cada una de las zonas del caloducto.

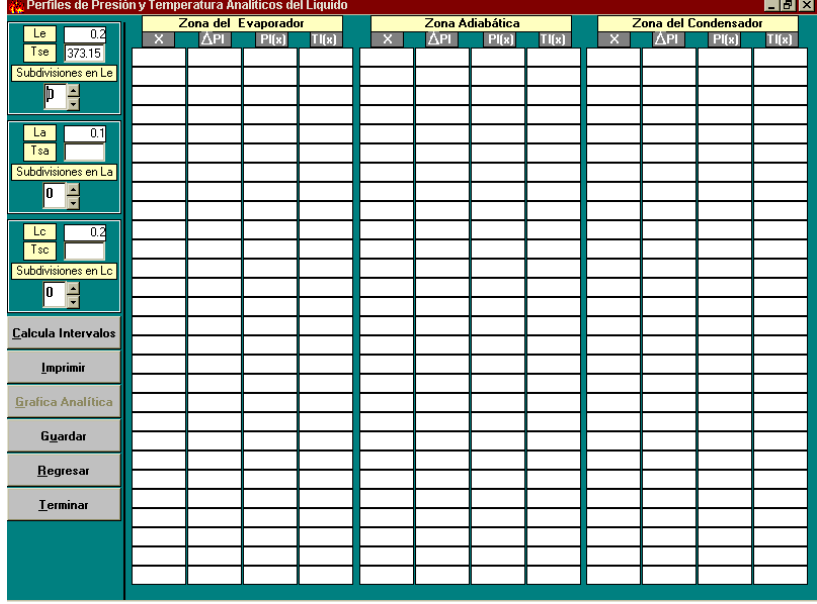

*Pantalla principal de la rutina PPTAL en el programa de cómputo CALCA*

La rutina PPTAL igualmente permite guardar un tabulado de los resultados obtenidos en esta rutina y la graficación de los mismos mediante la rutina GAPPTL.

La Figura 12 muestra la pantalla donde se graficarán los resultados que arroja la rutina PPTAL para los perfiles de presión de forma directa mediante la rutina GAPPTL. Existe una similar para los perfiles de temperatura.

#### Figura 12

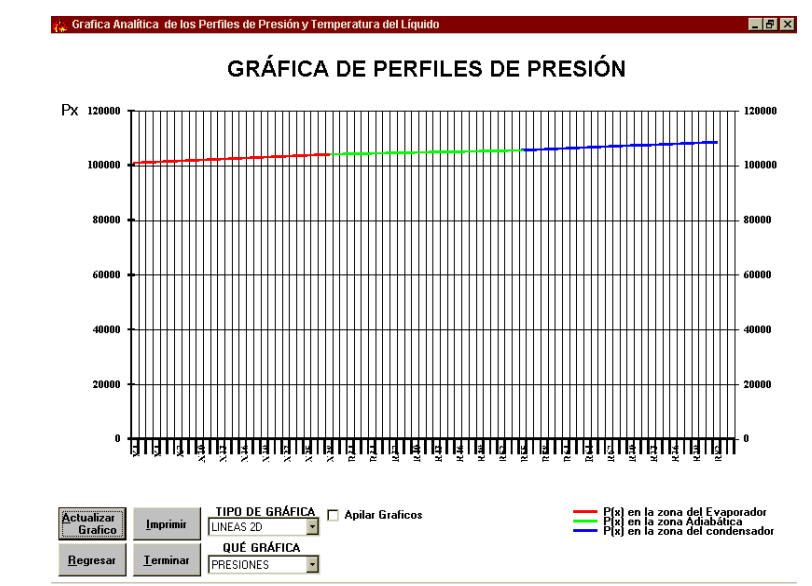

*Tipo de Gráfica para el perfil de presiones obtenida mediante la rutina GAPPTL*

La Figura 13 muestra el tipo de pantalla que el software CALCA permite visualizar al ejecutar la rutina PTPVE.

#### Figura 13

*Pantalla principal de la rutina PTPVE en el programa de cómputo CALCA*

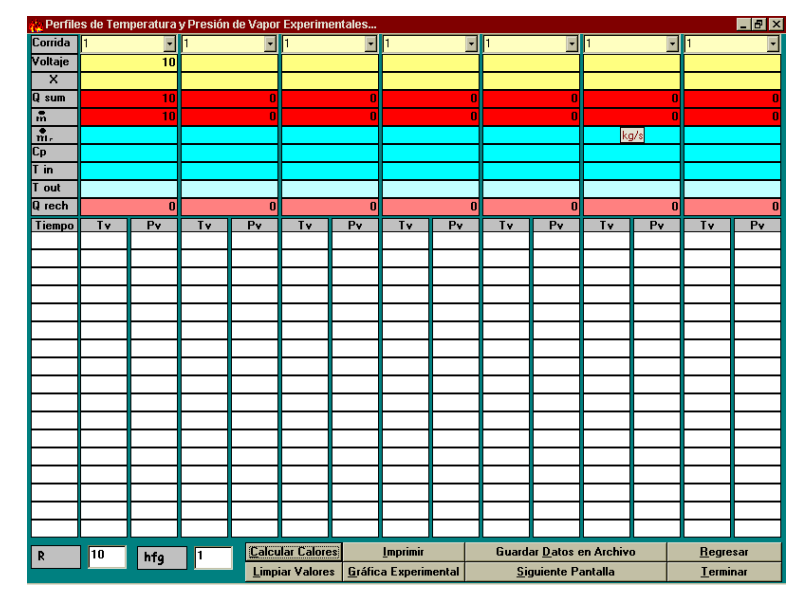

Como esta se podrá visualizar una segunda. En ellas podemos apreciar las secciones donde se registran los datos experimentales de entrada y la de los resultados de presiones y calores que el programa arroja.

La rutina PTPVE permite guardar en un tabulado los datos experimentales de temperatura y de presión obtenidos y la graficación de los mismos mediante la rutina GPTPVE.

La Figura 14 muestra la pantalla donde se graficarán los resultados que arroja la rutina PTPVE para los perfiles de presión de forma directa mediante la rutina GPTPVE. Se podrá mostrar una similar de perfiles de temperaturas.

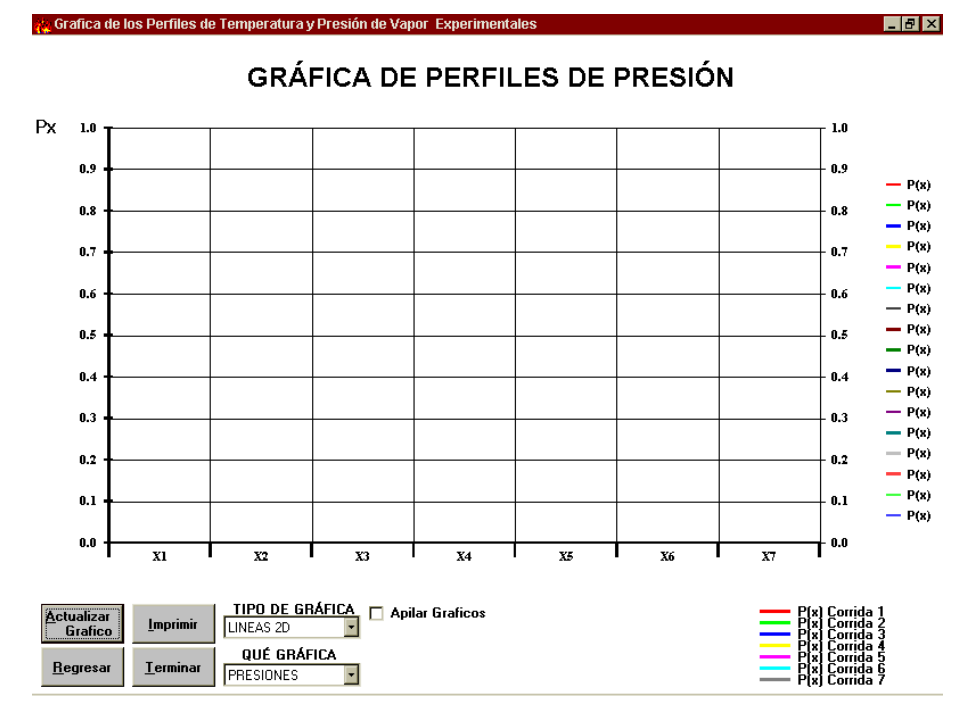

*Formato de Gráfica para el perfil de presiones obtenida mediante la rutina GPTPVE* 

# **CONCLUSIONES**

El software CALCA durante el funcionamiento en estado estacionario de un caloducto tiene dos propósitos fundamentales; la determinación de a) Los perfiles de presión y de temperatura a lo largo del caloducto y b) Sus límites de funcionamiento. CALCA predice los límites de funcionamiento en función de la temperatura de salida del evaporador y calcula los perfiles de presión y temperatura a lo largo del eje del caloducto. Este balance de presiones define el límite de la estructura capilar o límite viscoso, dependiendo de sí la capacidad de bombeo de la estructura capilar o la presión de estancamiento delimitan la presión limitante disponible. En base a los modelos existentes para el cálculo de los límites de funcionamiento se desarrolló el programa CALCA con el que se hace posible simular el comportamiento térmico de termosifones y de caloductos axiales y de mallas, en estado estacionario, cuando se trabaja con algunos de los principales fluidos orgánicos de trabajo.

El programa resulta ser muy amigable por lo que se facilita su utilización y, dada la confiabilidad en los resultados que proporciona, permite su aplicación directa para la simulación de algún proceso experimental real en caloductos con lo que se minimizan los tiempos y costos de montajes de fabricación, de prueba y de operación. Todas las abreviaturas y los campos con valores numéricos, por posicionamiento del cursor en ellos, señalan el nombre de la variable experimental introducida o propiedad calculada, así como las unidades en que deben introducirse o se dan. Además, oprimiendo los botones como (Qsum), (<sup>m</sup>) y (Qrech) la rutina permite visualizar el modelo matemático • utilizado para el cálculo respectivo.

El programa puede ser mejorado puesto que permite la incorporación de otros fluidos de trabajo y geometrías de la estructura capilar pues dentro del código fuente se han considerado la mayoría de los modelos matemáticos que se tienen documentados. El programa CALCA nos permite proponer su uso para la simulación, caracterización y diseño de caloductos.

#### **REFERENCIAS**

Castle, R. Michael., Thomas, Scott K., & Yerkes, Kirk L. (August 20-22, 2000). *The effect of working fluid inventory on the performance of revolving helically-grooved heat pipes*. 34th National Heat Transfer Conference. Pittsburgh, Pennsylvania, USA, NTHC2000-12268.

Dunn, P. D., & Reay, D. A. (1994). *Heat Pipes* (First Edition). Pergamon Press Ltd. England.

- Fernández, N. Fernando. (1999). *Caracterización Teórico-Experimental de un equipo de recuperación de calor en base a tubos termosifones bifásicos.* [Tesis de Maestría]. I.P.N., ESIME. México, D.F.
- Galindo, R. Gerardo. (Septiembre 2003), *Desarrollo del programa de Cómputo Calca para el diseño termodinámico de Caloductos orgánicos*", [Tesis de Maestría]. I.P.N., ESIME. México, D.F.
- Girrens, Steven P. (1982). Design and development of a Titanium Heat Pipe Space Radiator. LA-9251-MS, UC-38, Los Alamos National Laboratory, Los Alamos, New México, March 1982.
- Holman, J.P., *Transferencia de Calor* (8<sup>a</sup> Edición (1<sup>a</sup> en español)). (1998). McGraw Hill/Interamericana de España, U.S.A.

Ciencia Latina Revista Científica Multidisciplinar, Ciudad de México, México. ISN 2707-2207 / ISSN 2707-2215 (en línea),enero-febrero,2023,Volumen 7,Número 1 p 11521

- Klasing, Kevin S., Thomas, Scott K., Prediction of the Operating Limits o Revolving Helically Grooved Heat Pipes. Wright State University, Dayton, OH 45435, Yerkes, Kirk L., Wright-Patterson AFB, 45433-7251.
- Peterson, G. P. (1994). *An Introduction to Heat Pipes, Modeling, Testing and Application*. Wiley-Interscience. U.S.A.

Silvestein, Calvin., C. (1992). *Design and Technology of Heat Pipes for Cooling and Heat* 

*for Cooling and Heat Exchange*. Hemisphere Publishing Corporation. U.S.A.